#### بسم الله الرحمن الرحيم

# **المملكة العربية السعودية وزارة الشؤون البلدية والقروية واإلسكان**

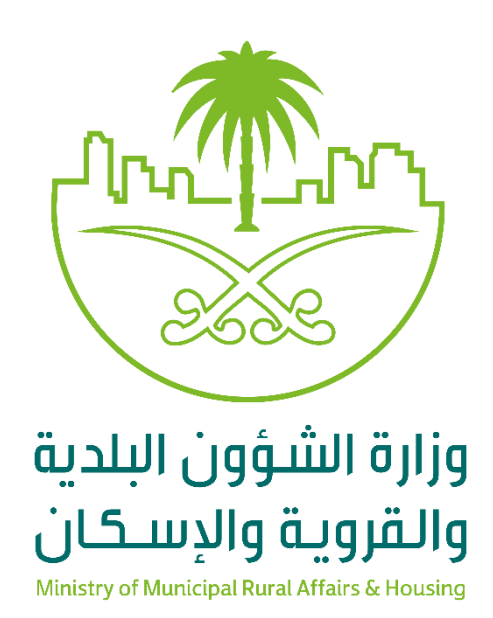

**منصة تصنيف مقدمي خدمات المدن دليل المستخدم تعديل درجة شهادة التصنيف**

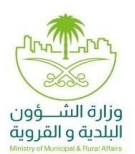

جدول المحتويات

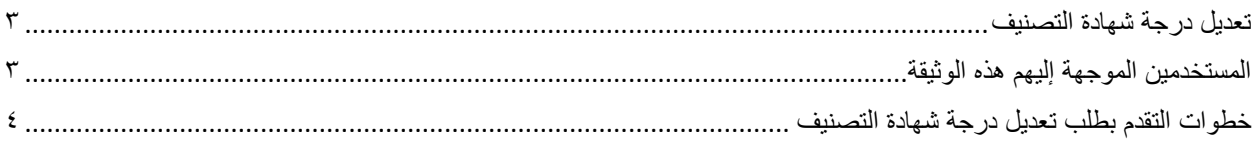

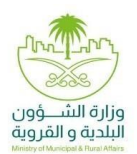

<span id="page-2-0"></span>تعديل درجة شهادة التصنيف

تتضمن الوثيقة شرح تفاصيل خدمة:

- تعديل درجة شهادة التصنيف

<span id="page-2-1"></span>المستخدمين الموجهة إليهم هذه الوثيقة

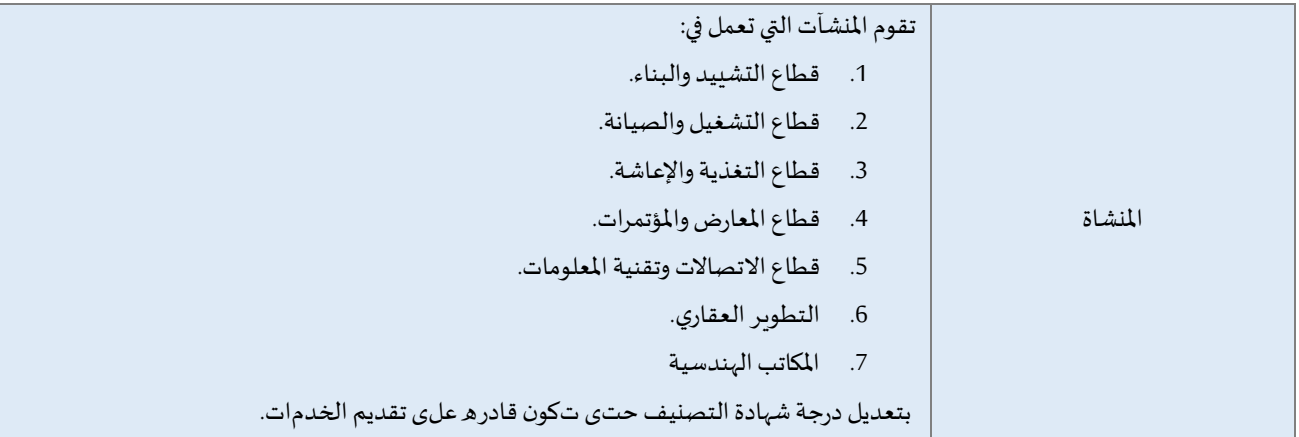

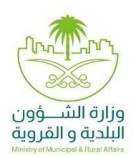

<span id="page-3-0"></span>خطوات التقدم بطلب تعديل درجة شهادة التصنيف

.1 يقوم المستخدم بالوصول لمنصة بلدي

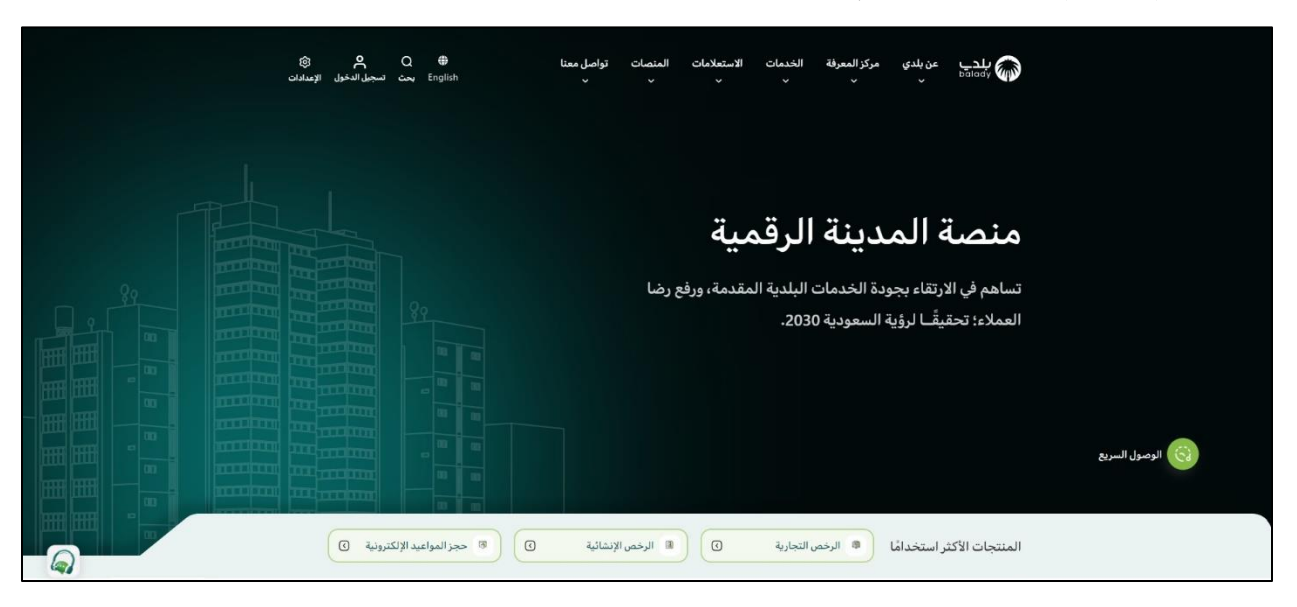

.2 اختيار تصنيف مقدمي خدمات المدن من خالل تاب الخدمات اعلى الصفحة

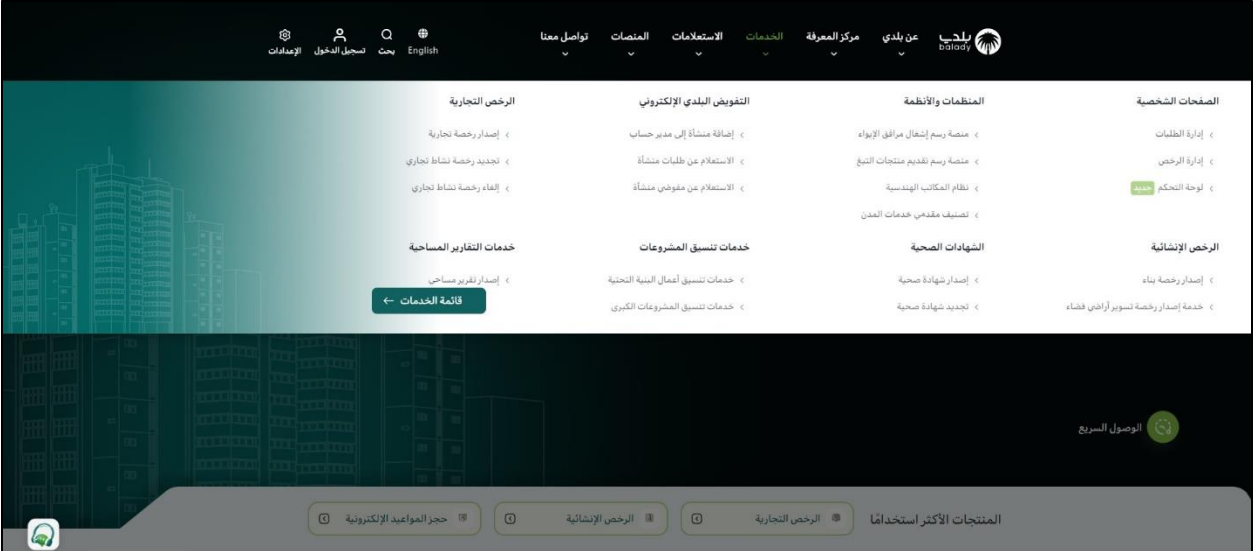

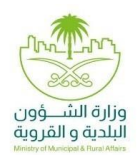

.3 يقوم النظام بفتح الصفحة التالية

يقوم المستخدم باختيار "تعديل درجة شهادة التصنيف" من خالل الضغط على ابدأ الخدمة

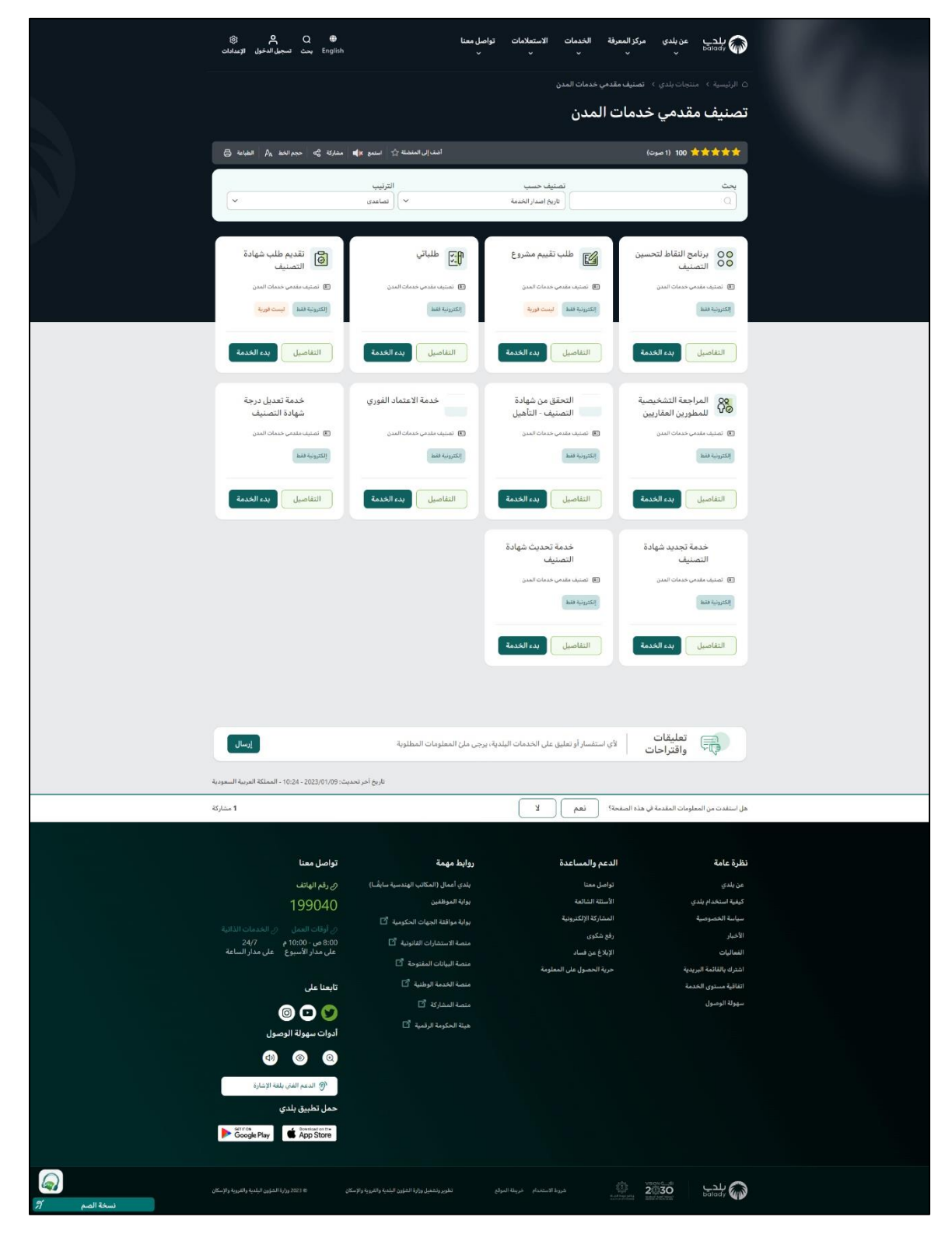

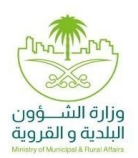

دليل المستخدم – تعديل درجة شهادة التصنيف

.4 يقوم المستخدم بتسجيل الدخول )الدخول إلى "منصة تصنيف مقدمي خدمات المدن" يكون من خالل خدمة النفاذ الوطني الموحد(

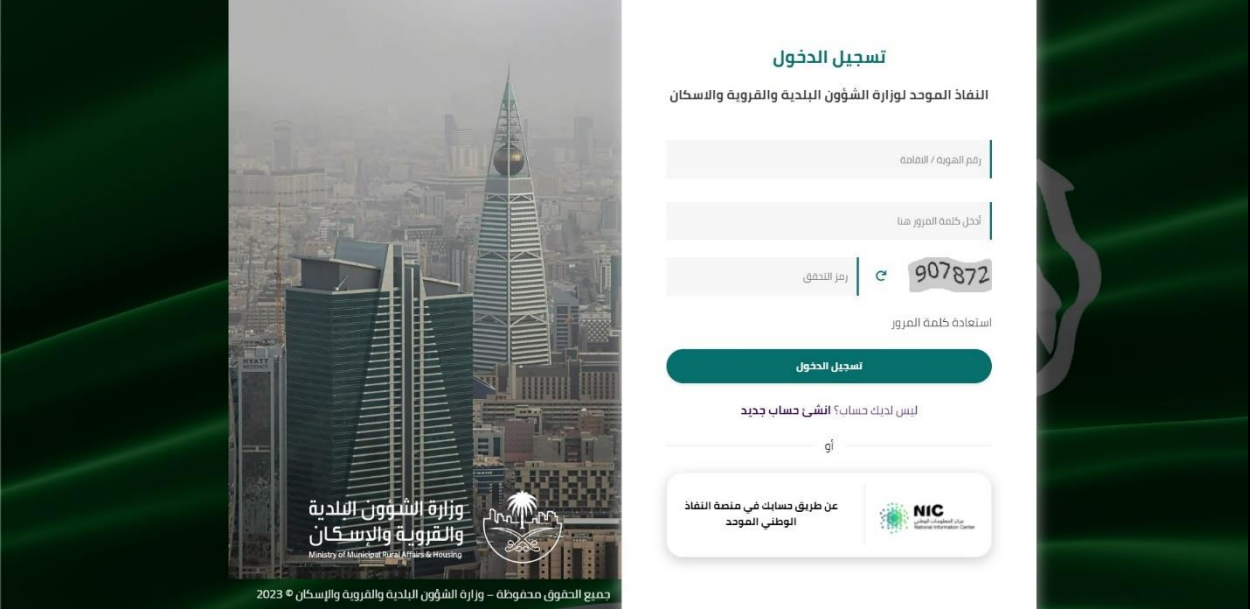

- .5 يقوم المستخدم باختيار نوع التصنيف
	- أ. تصنيف منشآت

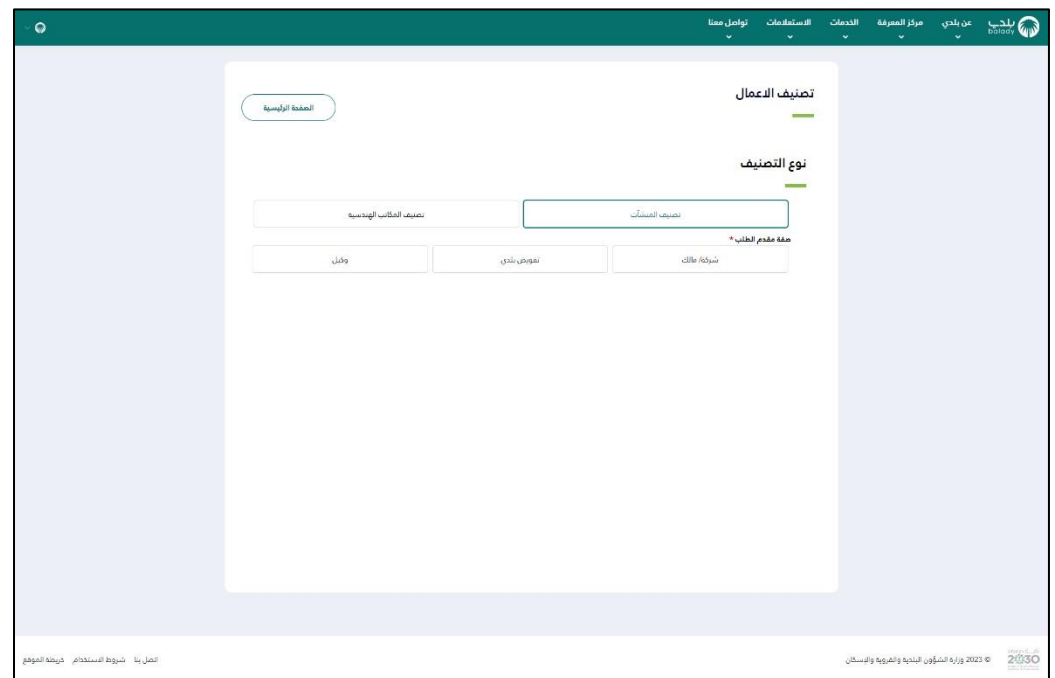

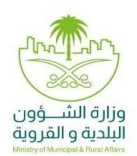

ب. تصنيف المكاتب الهندسية

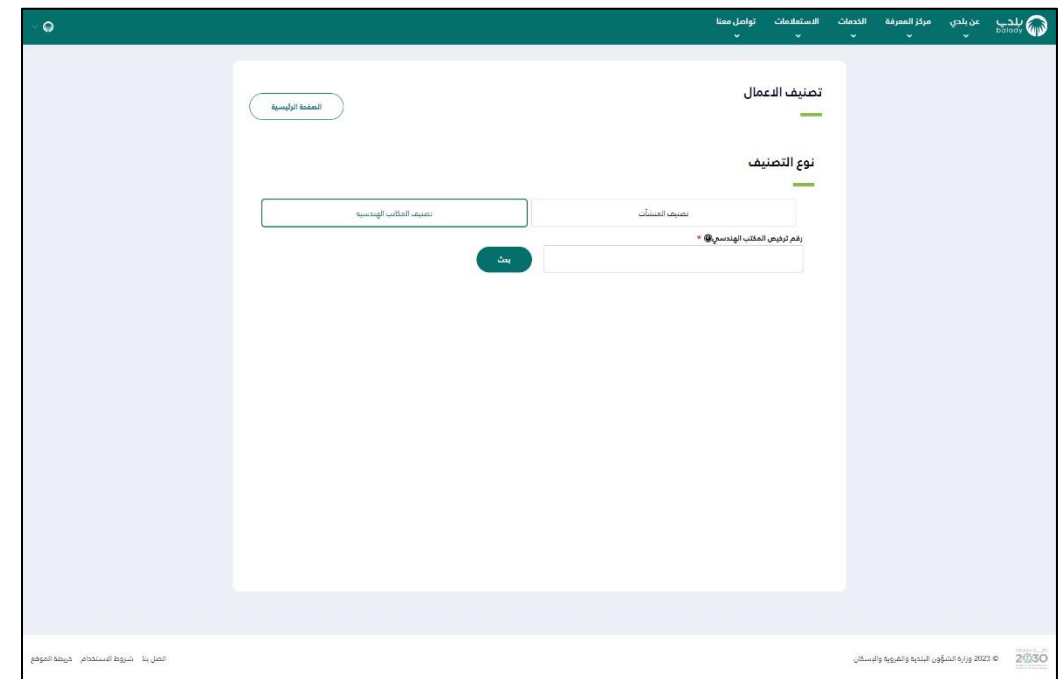

- .6 في حالة اختيار تصنيف منشآت على المستخدم اختيار نوع مقدم الطلب:
	- أ. شركة/مالك

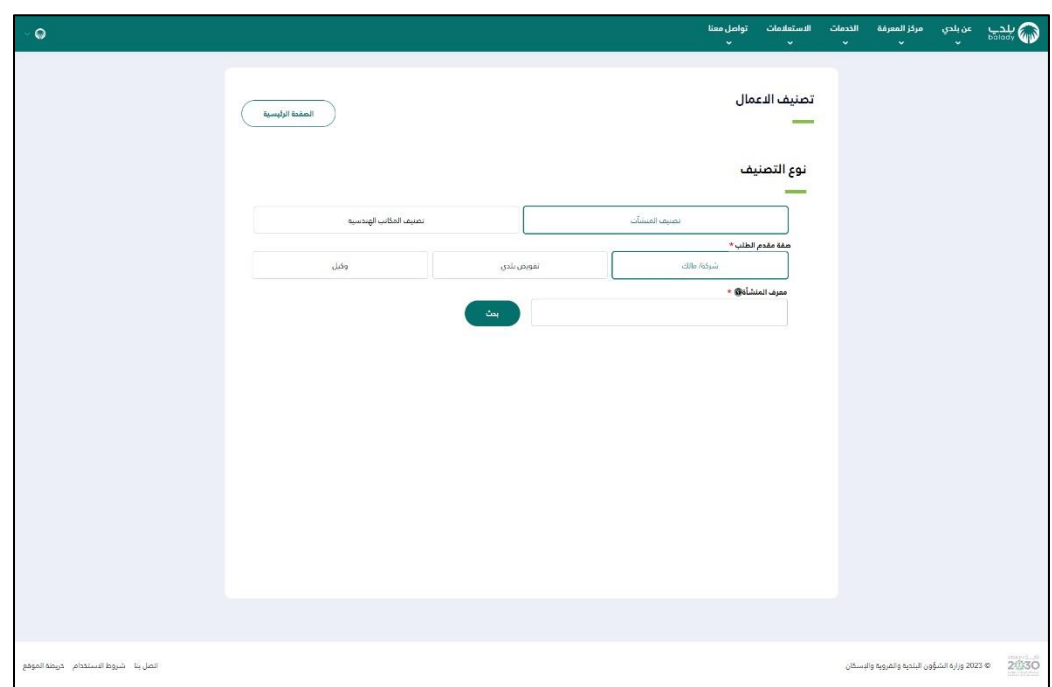

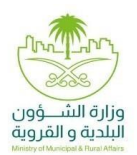

ب. مفوض بلدي

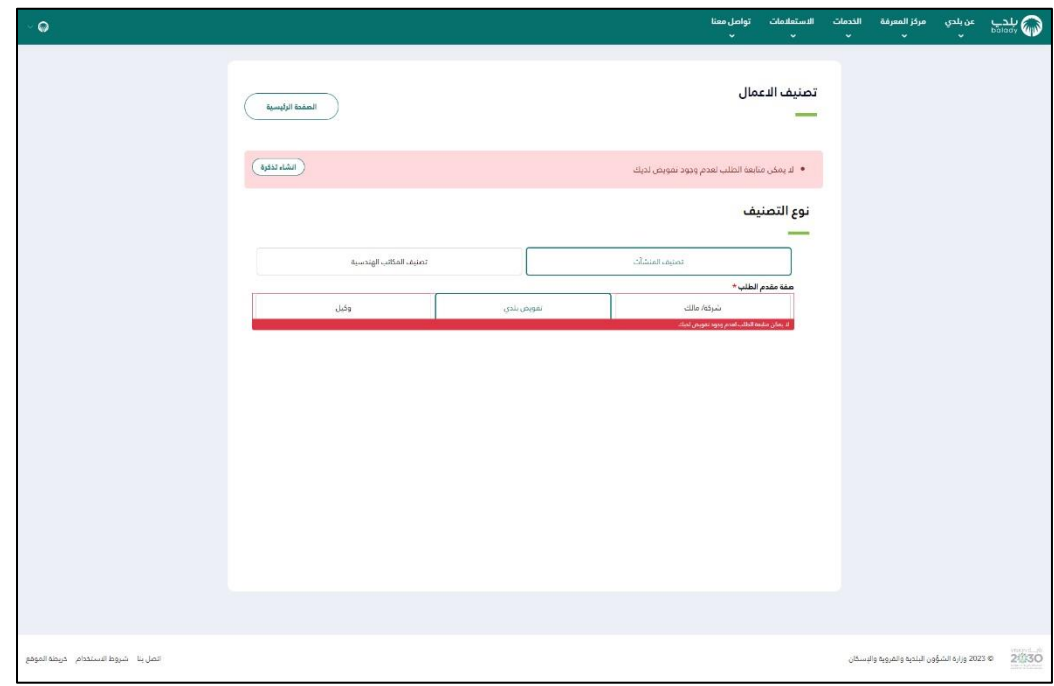

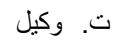

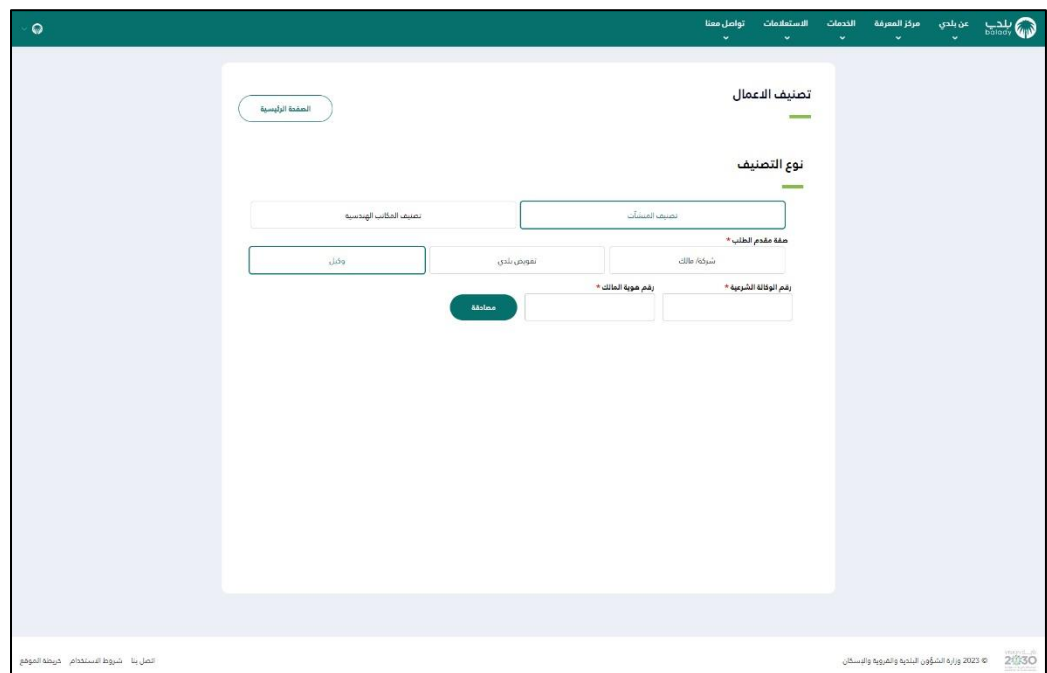

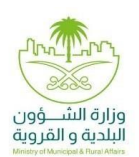

.7 يقوم النظام بعرض معلومات المنشاة على المستخدم الضغط على زر "تقديم"

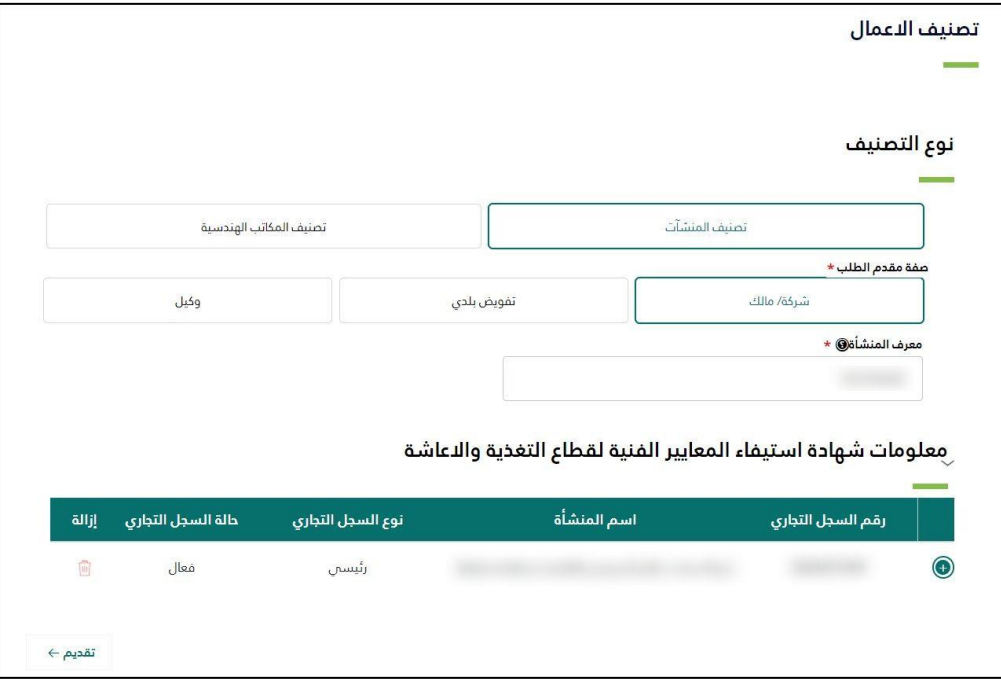

.8 ولمزيد من المعلومات عن المنشأة بإمكان المستخدم الضغط على السهم الموجود في العمود االول في الجدول لتظهر التفاصيل

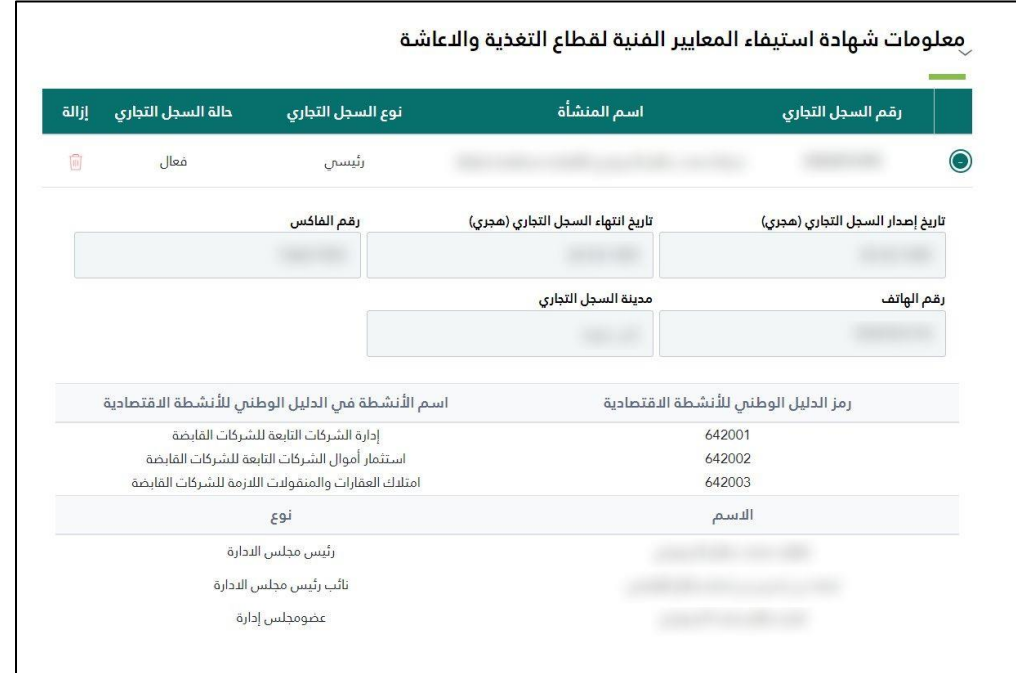

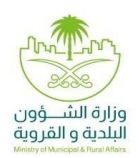

.9 بعد الضغط على تقديم يقوم النظام بإظهار شاشة منبثقة للتأكيد وعلى المستفيد الضغط على "تعديل الدرجة":

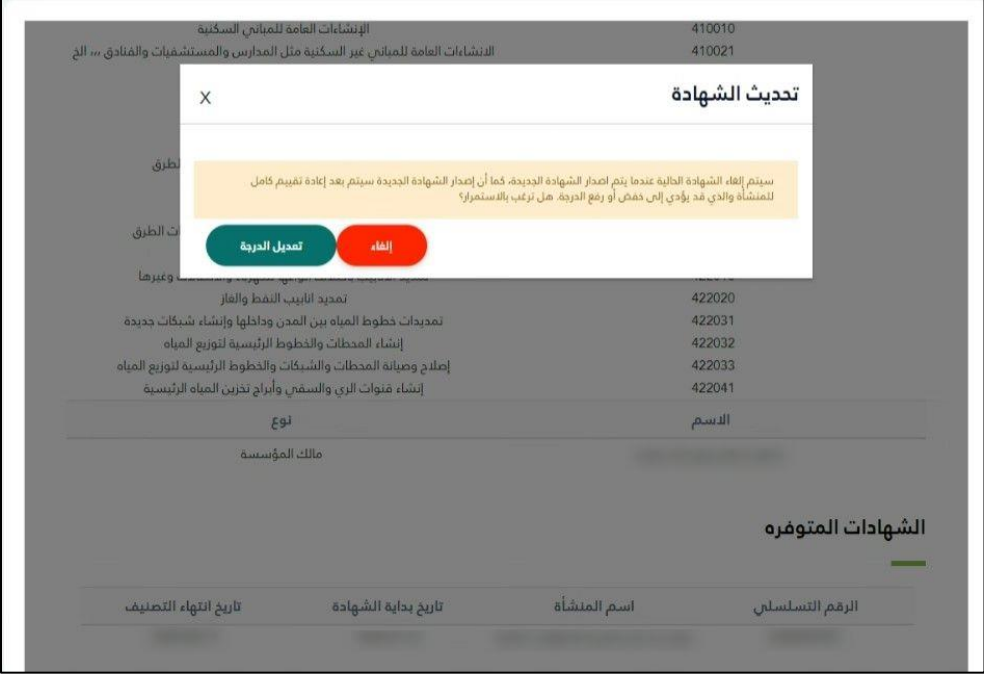

.10 يقوم النظام بعرض شهادة استيفاء المعايير الفنية والنسبة الفنية النهائية وفي حال وجود نقص بالبيانات أو عدم وجود تقييم فني سيتم وضع رابط لتحويل المستخدم للجهة التي توفر التقييم أو في حالة عدم وجود تصنيف ائتماني على المستخدم الضغط على "طلب تصنيف ائتماني" ليتم تحويل المستخدم الى خدمة التقييم الائتماني لإكمال البيانات واصدار درجة التقييم الائتماني

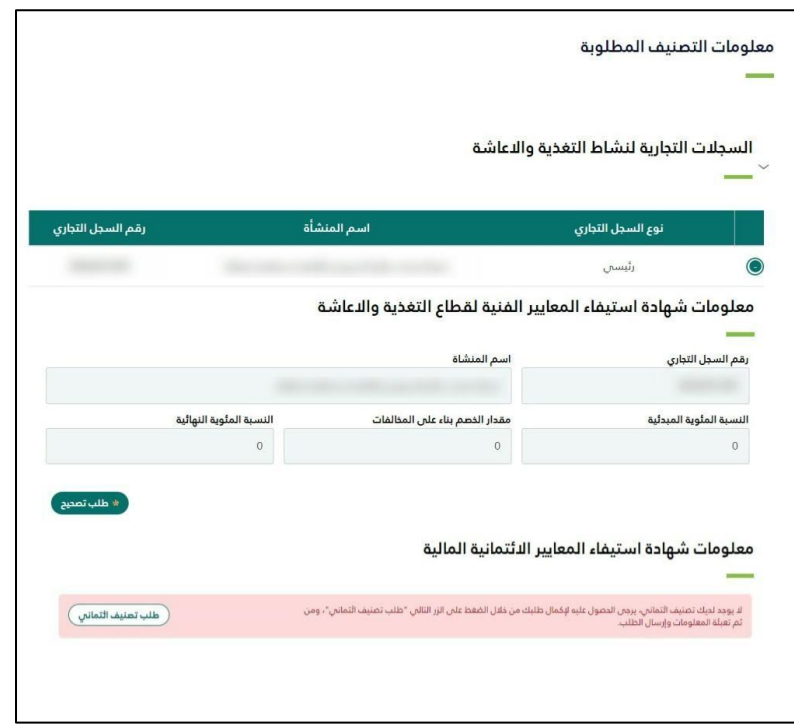

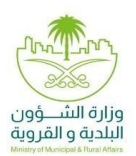

.11 يبدأ التقييم االئتماني باختيار المسار ومن ثم ادخال البيانات كالتالي:

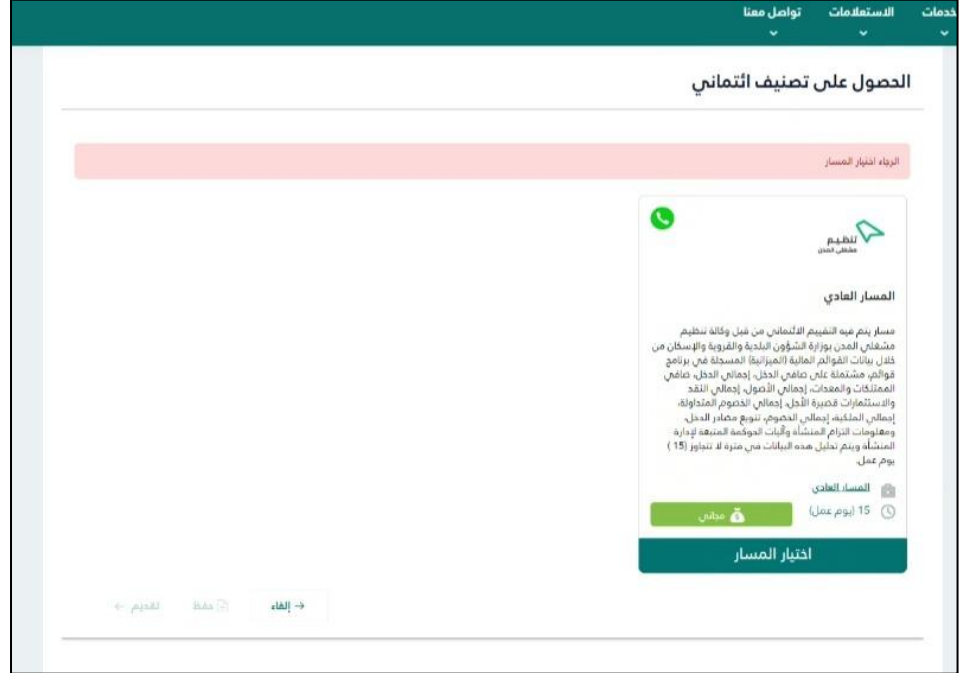

أ. بيانات مقدم الطلب

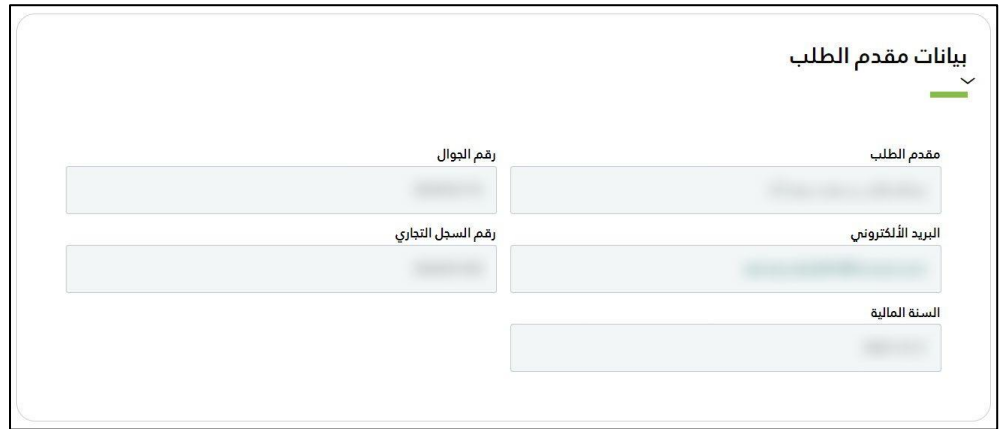

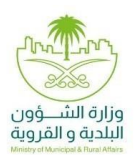

ب. المعلومات العامة والمساهمين

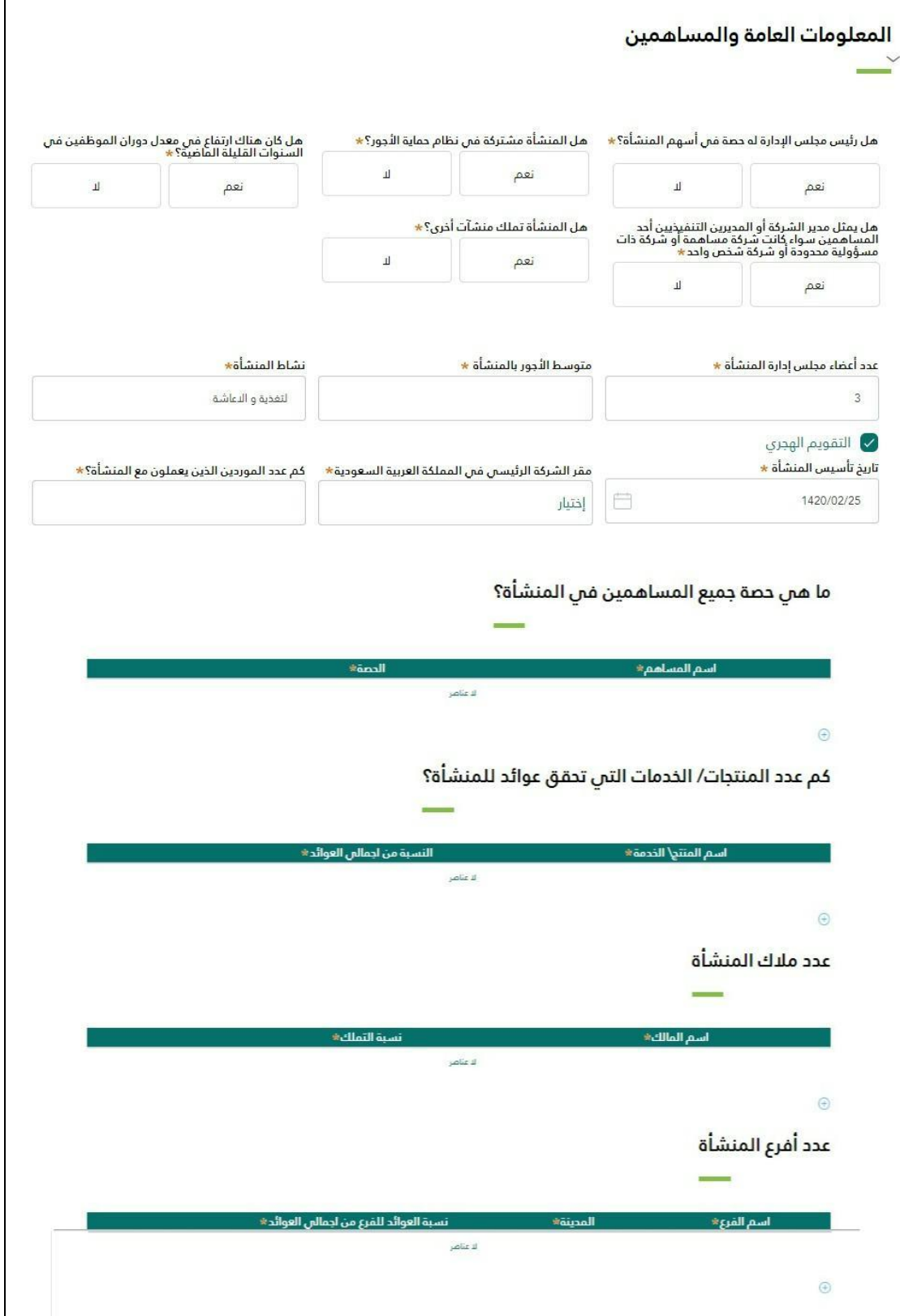

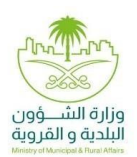

ت. القوائم المالية

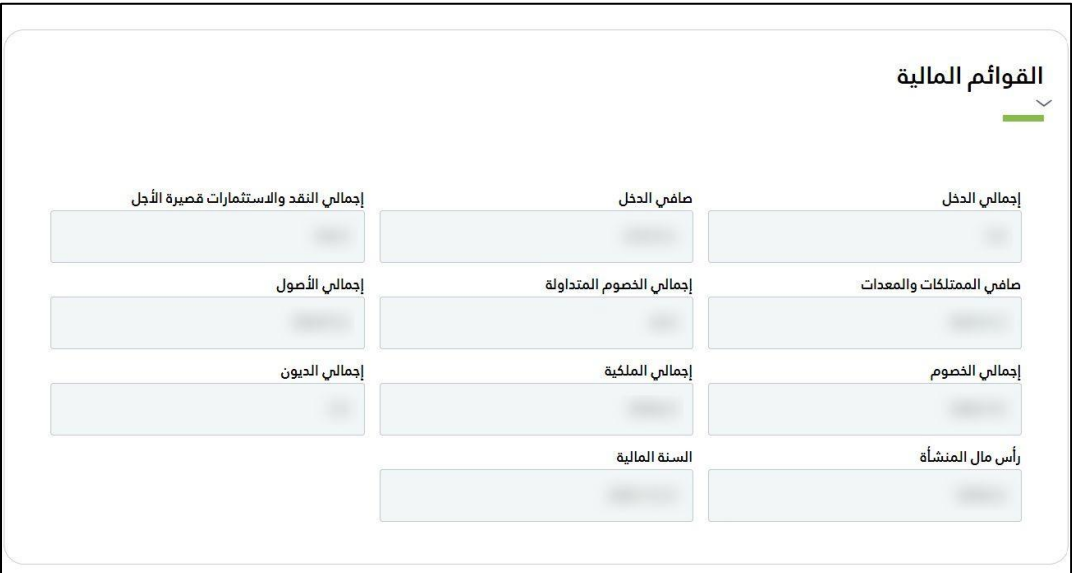

ث. األرباح والديون

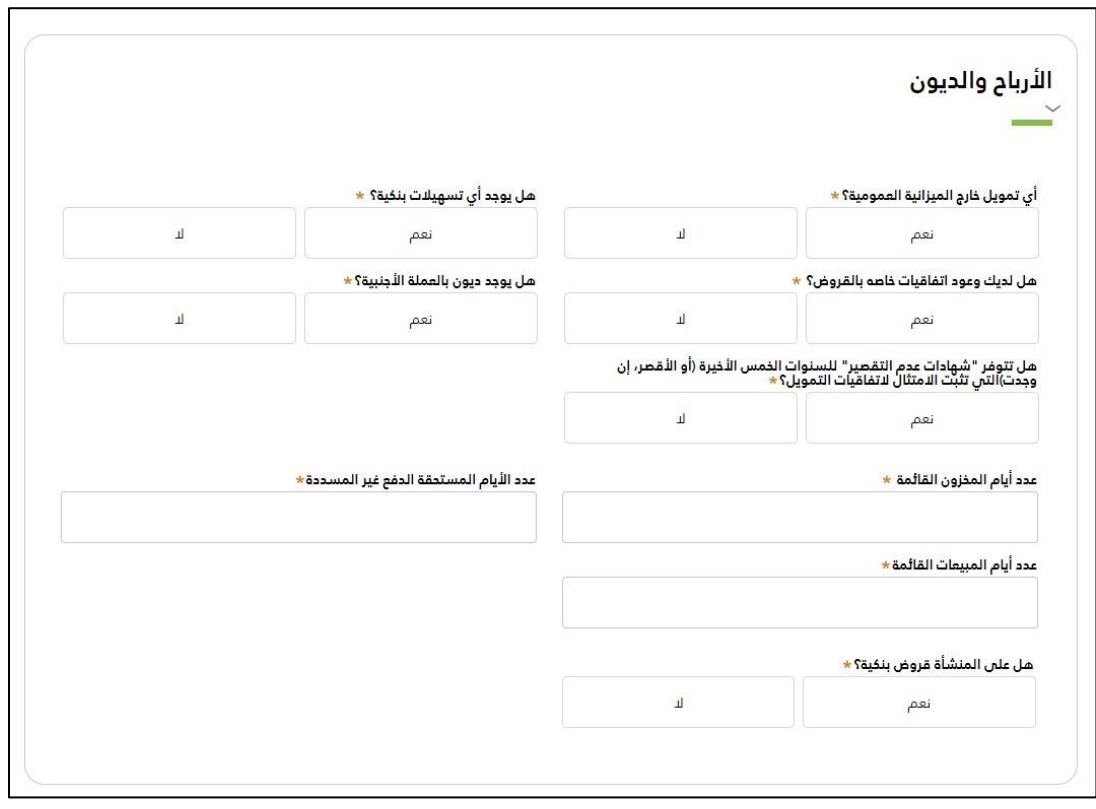

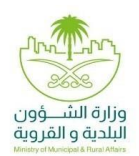

ج. األصول

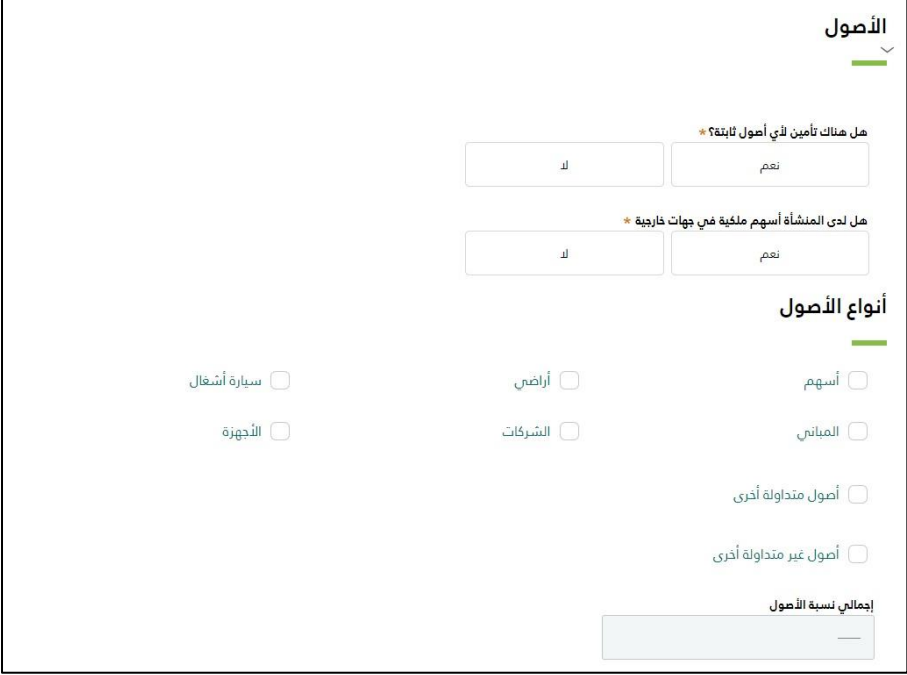

ح. الحوكمة

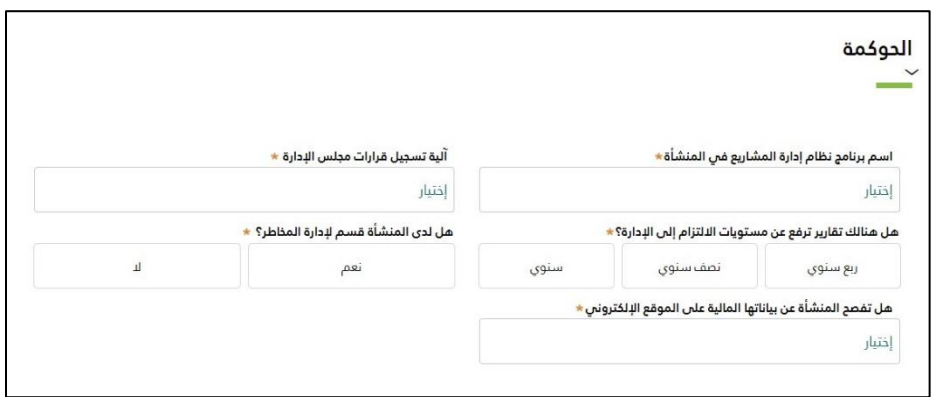

خ. المشاريع السابقة

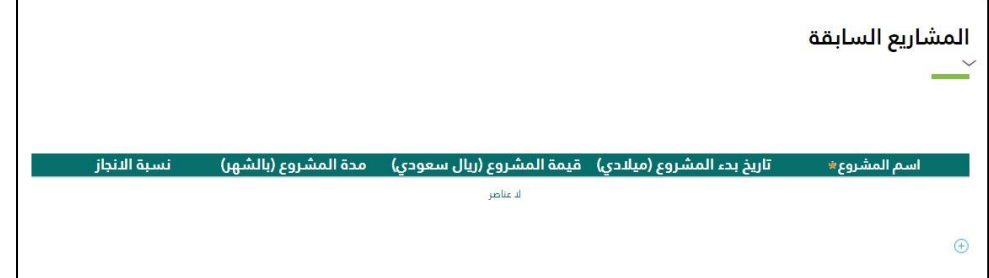

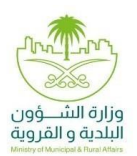

د. إقرار العميل

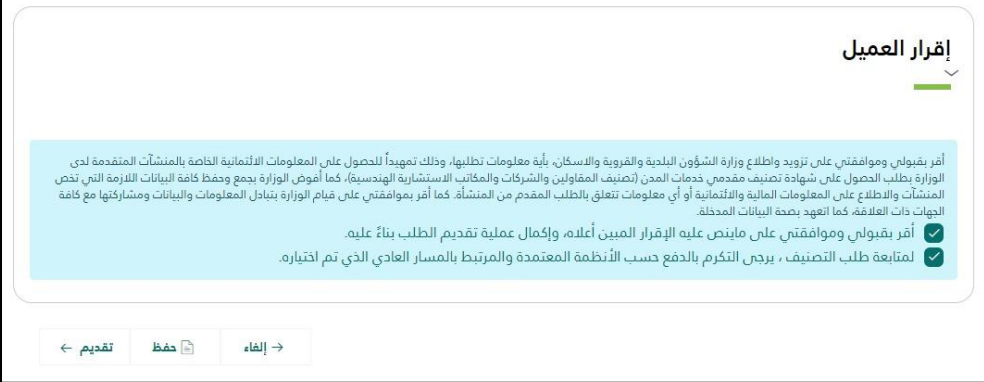

.12 يتم انتظار عملية التحقق من المعلومات االئتمانية وبعد التحقق واستيفاء المعايير يتم اصدار الشهادة.

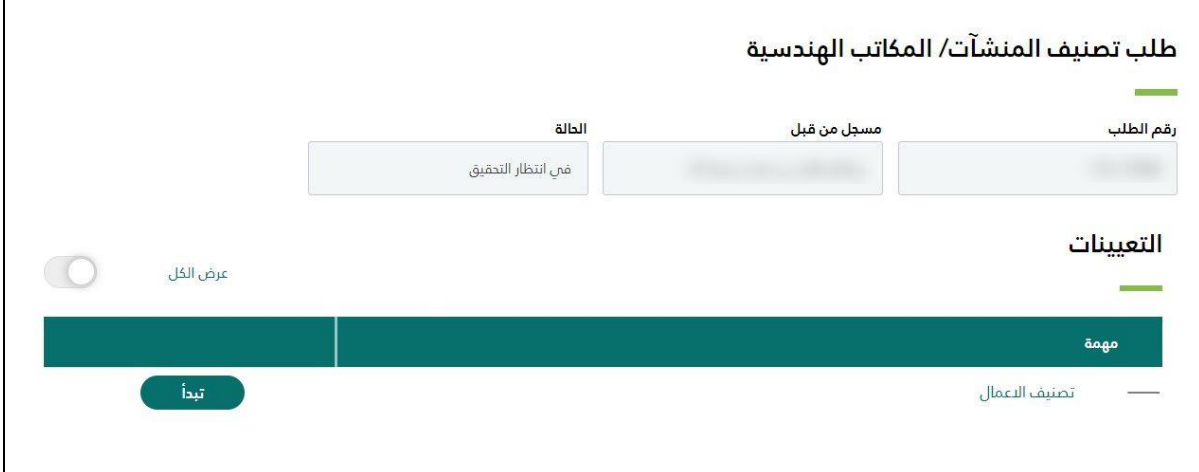

.13 الشهادة:

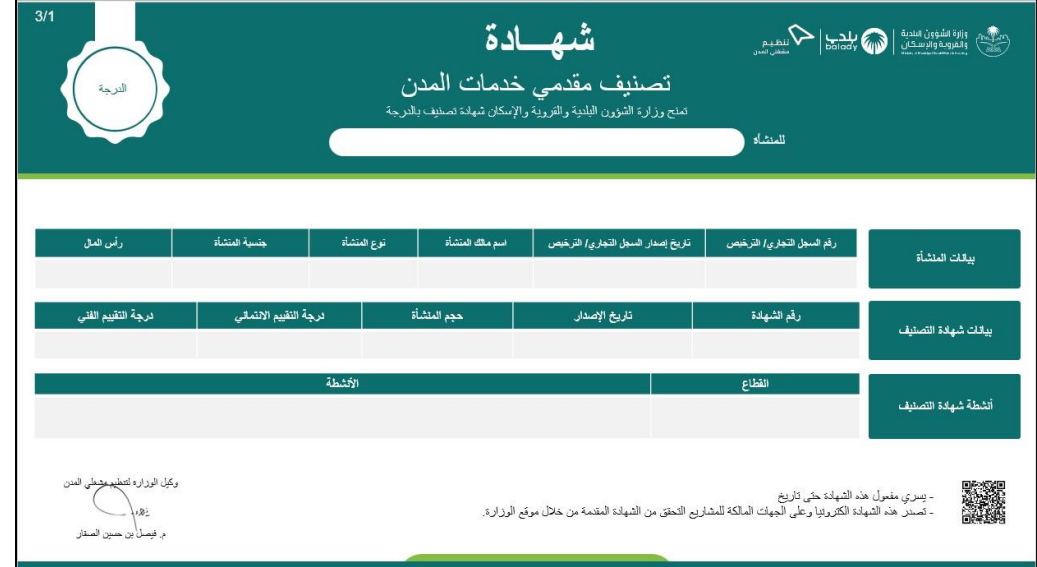